## **Oracle® Retail Demand Forecasting**

Installation Guide Release 13.2.3 **E23488-01**

August 2011

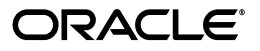

Oracle Retail Demand Forecasting Installation Guide, Release 13.2.3

E23488-01

Copyright © 2011, Oracle and/or its affiliates. All rights reserved.

Primary Author: Melissa Artley

This software and related documentation are provided under a license agreement containing restrictions on use and disclosure and are protected by intellectual property laws. Except as expressly permitted in your license agreement or allowed by law, you may not use, copy, reproduce, translate, broadcast, modify, license, transmit, distribute, exhibit, perform, publish, or display any part, in any form, or by any means. Reverse engineering, disassembly, or decompilation of this software, unless required by law for interoperability, is prohibited.

The information contained herein is subject to change without notice and is not warranted to be error-free. If you find any errors, please report them to us in writing.

If this software or related documentation is delivered to the U.S. Government or anyone licensing it on behalf of the U.S. Government, the following notice is applicable:

U.S. GOVERNMENT RIGHTS Programs, software, databases, and related documentation and technical data delivered to U.S. Government customers are "commercial computer software" or "commercial technical data" pursuant to the applicable Federal Acquisition Regulation and agency-specific supplemental regulations. As such, the use, duplication, disclosure, modification, and adaptation shall be subject to the restrictions and license terms set forth in the applicable Government contract, and, to the extent applicable by the terms of the Government contract, the additional rights set forth in FAR 52.227-19, Commercial Computer Software License (December 2007). Oracle USA, Inc., 500 Oracle Parkway, Redwood City, CA 94065.

This software is developed for general use in a variety of information management applications. It is not developed or intended for use in any inherently dangerous applications, including applications which may create a risk of personal injury. If you use this software in dangerous applications, then you shall be responsible to take all appropriate fail-safe, backup, redundancy, and other measures to ensure the safe use of this software. Oracle Corporation and its affiliates disclaim any liability for any damages caused by use of this software in dangerous applications.

Oracle is a registered trademark of Oracle Corporation and/or its affiliates. Other names may be trademarks of their respective owners.

This software and documentation may provide access to or information on content, products, and services from third parties. Oracle Corporation and its affiliates are not responsible for and expressly disclaim all warranties of any kind with respect to third-party content, products, and services. Oracle Corporation and its affiliates will not be responsible for any loss, costs, or damages incurred due to your access to or use of third-party content, products, or services.

**Licensing Note:** This media pack includes a Restricted Use license for Oracle Retail Predictive Application Server (RPAS) - Enterprise Engine to support Oracle® Retail Demand Forecasting only.

#### **Value-Added Reseller (VAR) Language**

#### **Oracle Retail VAR Applications**

The following restrictions and provisions only apply to the programs referred to in this section and licensed to you. You acknowledge that the programs may contain third party software (VAR applications) licensed to Oracle. Depending upon your product and its version number, the VAR applications may include:

(i) the **MicroStrategy** Components developed and licensed by MicroStrategy Services Corporation (MicroStrategy) of McLean, Virginia to Oracle and imbedded in the MicroStrategy for Oracle Retail Data Warehouse and MicroStrategy for Oracle Retail Planning & Optimization applications.

(ii) the **Wavelink** component developed and licensed by Wavelink Corporation (Wavelink) of Kirkland, Washington, to Oracle and imbedded in Oracle Retail Mobile Store Inventory Management.

(iii) the software component known as **Access Via™** licensed by Access Via of Seattle, Washington, and imbedded in Oracle Retail Signs and Oracle Retail Labels and Tags.

(iv) the software component known as **Adobe Flex™** licensed by Adobe Systems Incorporated of San Jose, California, and imbedded in Oracle Retail Promotion Planning & Optimization application.

You acknowledge and confirm that Oracle grants you use of only the object code of the VAR Applications. Oracle will not deliver source code to the VAR Applications to you. Notwithstanding any other term or condition of the agreement and this ordering document, you shall not cause or permit alteration of any VAR Applications. For purposes of this section, "alteration" refers to all alterations, translations, upgrades, enhancements, customizations or modifications of all or any portion of the VAR Applications including all reconfigurations, reassembly or reverse assembly, re-engineering or reverse engineering and recompilations or reverse compilations of the VAR Applications or any derivatives of the VAR Applications. You acknowledge that it shall be a breach of the agreement to utilize the relationship, and/or confidential information of the VAR Applications for purposes of competitive discovery.

The VAR Applications contain trade secrets of Oracle and Oracle's licensors and Customer shall not attempt, cause, or permit the alteration, decompilation, reverse engineering, disassembly or other reduction of the VAR Applications to a human perceivable form. Oracle reserves the right to replace, with functional equivalent software, any of the VAR Applications in future releases of the applicable program.

## **Contents**

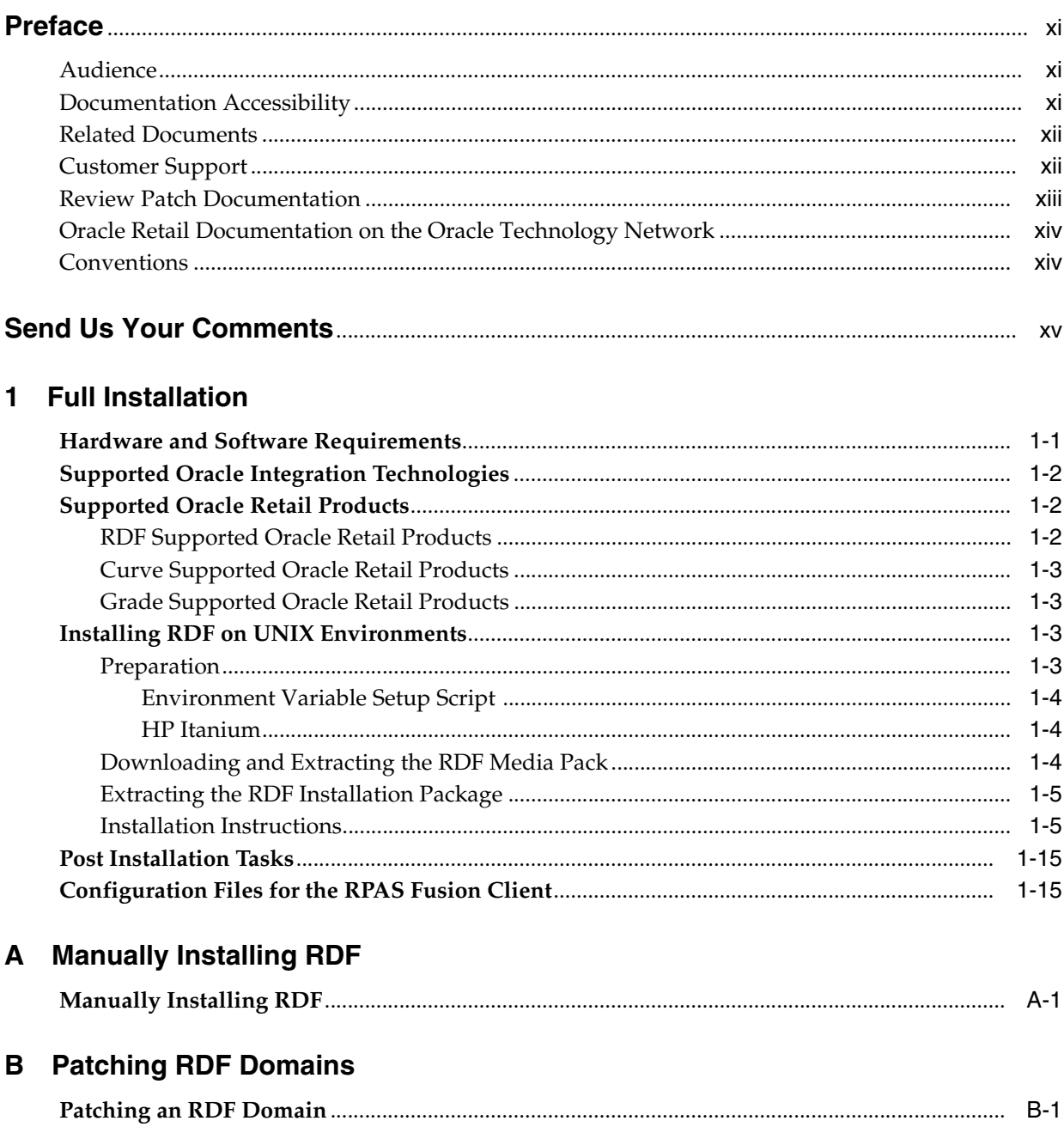

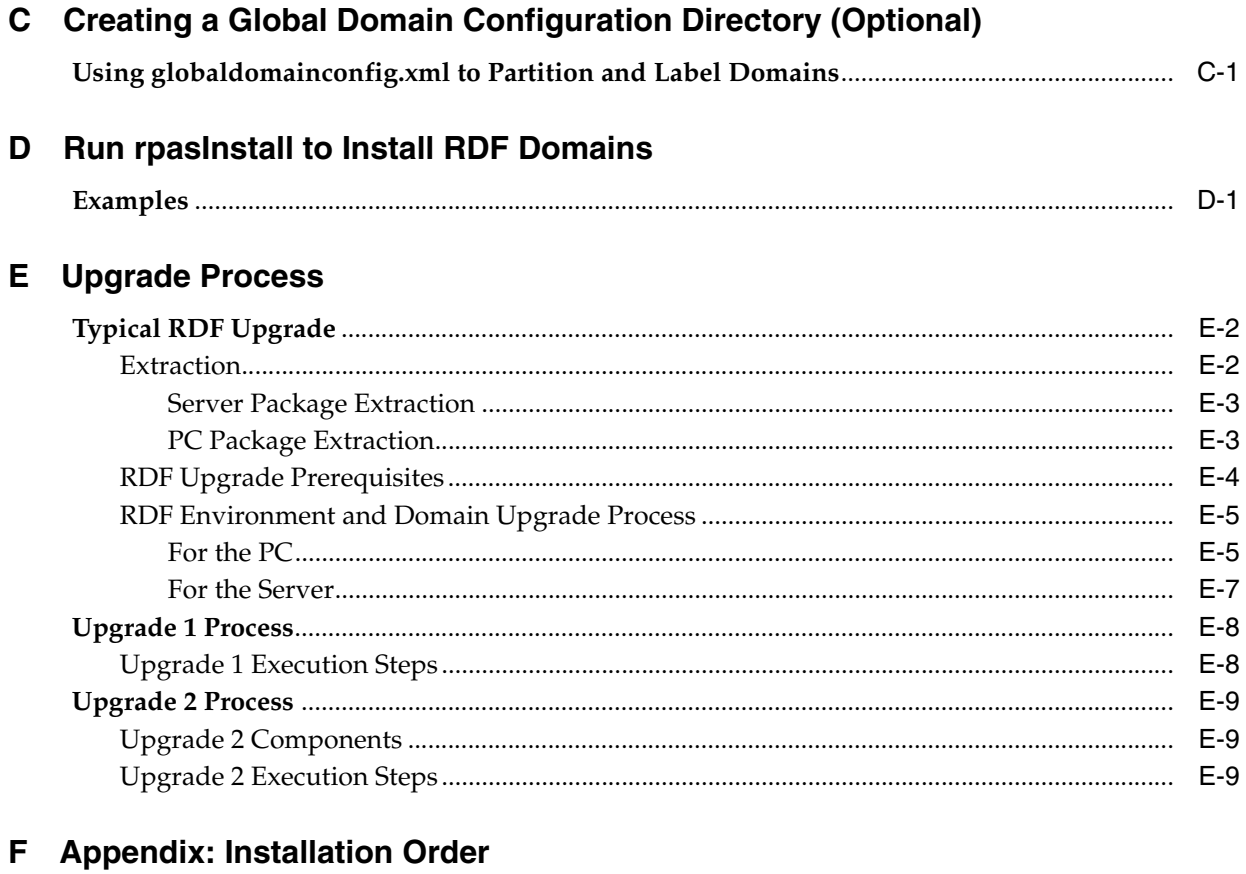

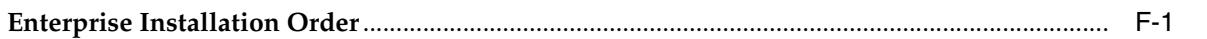

## **List of Tables**

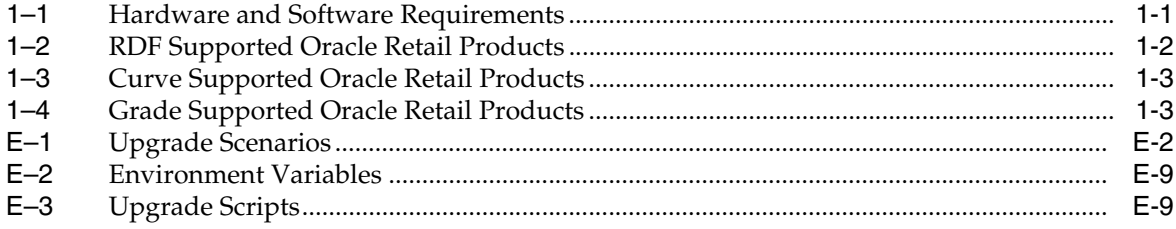

# **List of Figures**

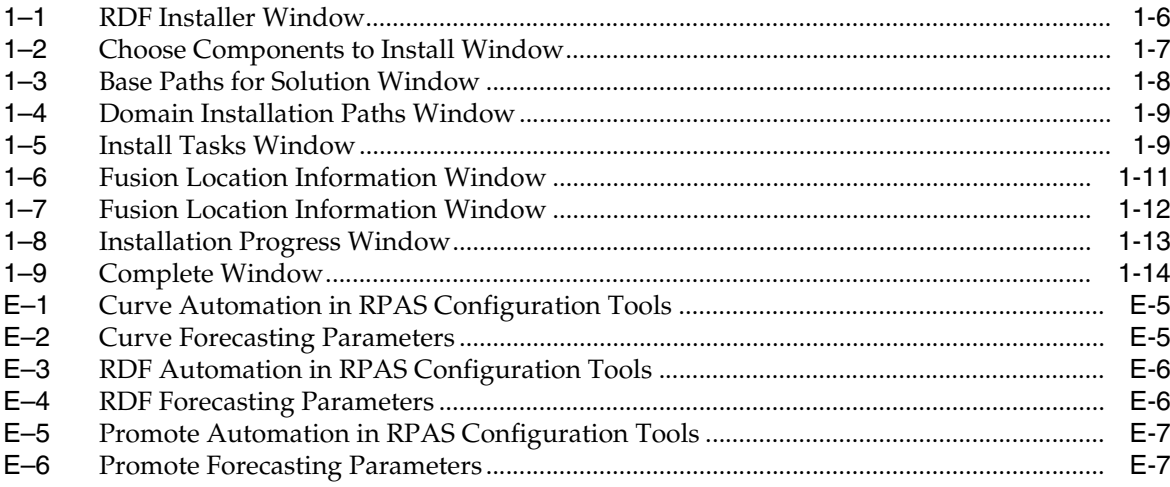

## **Preface**

<span id="page-10-0"></span>Oracle Retail Installation Guides contain the requirements and procedures that are necessary for the retailer to install Oracle Retail products.

This document provides detailed instructions on how to install an RDF domain using a configuration created with the RPAS Configuration Tools. This document does not describe how to create the actual configuration. Refer to the *Oracle Retail Demand Forecasting Configuration Guide* for information on creating a configuration.

**Note:** Supplemental installation guides are referenced in this document. The *Oracle Retail Predictive Application Server Installation Guide*, *Oracle RPAS Administration Guide for the Classic Client*, *Oracle RPAS Administration Guide for the Fusion Client*, and *Oracle Retail Predictive Application Server Configuration Tools User Guide* must be obtained before beginning the installation process. Read these documents in their entirety before starting the installation.

### <span id="page-10-1"></span>**Audience**

This document is intended for an Management Information System (MIS) administrator that needs to install the RPAS software and create RDF domains.

This Installation Guide is written for the following audiences:

- Database administrators (DBA)
- System analysts and designers
- Integrators and implementation staff

## <span id="page-10-2"></span>**Documentation Accessibility**

Our goal is to make Oracle products, services, and supporting documentation accessible to all users, including users that are disabled. To that end, our documentation includes features that make information available to users of assistive technology. This documentation is available in HTML format, and contains markup to facilitate access by the disabled community. Accessibility standards will continue to evolve over time, and Oracle is actively engaged with other market-leading technology vendors to address technical obstacles so that our documentation can be accessible to all of our customers. For more information, visit the Oracle Accessibility Program Web site at http://www.oracle.com/accessibility/.

#### **Accessibility of Code Examples in Documentation**

Screen readers may not always correctly read the code examples in this document. The conventions for writing code require that closing braces should appear on an otherwise empty line; however, some screen readers may not always read a line of text that consists solely of a bracket or brace.

#### **Accessibility of Links to External Web Sites in Documentation**

This documentation may contain links to Web sites of other companies or organizations that Oracle does not own or control. Oracle neither evaluates nor makes any representations regarding the accessibility of these Web sites.

#### **Access to Oracle Support**

Oracle customers have access to electronic support through My Oracle Support. For information, visit http://www.oracle.com/support/contact.html or visit http://www.oracle.com/accessibility/support.html if you are hearing impaired.

### <span id="page-11-0"></span>**Related Documents**

For more information, see the following documents in the Oracle Retail Demand Forecasting Release 13.2.3 documentation set:

- *Oracle Retail Demand Forecasting Configuration Guide*
- *Oracle Retail Demand Forecasting Implementation Guide*
- *Oracle Retail Demand Forecasting Release Notes*
- *Oracle Retail Demand Forecasting User Guide for the RPAS Classic Client*
- *Oracle Retail Demand Forecasting User Guide for the RPAS Fusion Client*
- *Oracle Retail Demand Forecasting User Guide Online Help*
- Oracle Retail Predictive Application Server documentation

## <span id="page-11-1"></span>**Customer Support**

To contact Oracle Customer Support, access My Oracle Support at the following URL: https://support.oracle.com

When contacting Customer Support, please provide the following:

- Product version and program/module name
- Functional and technical description of the problem (include business impact)
- Detailed step-by-step instructions to re-create
- Exact error message received
- Screenshots of each step you take

## <span id="page-12-0"></span>**Review Patch Documentation**

When you install the application for the first time, you install either a base release (for example, 13.1) or a later patch release (for example, 13.1.2). If you are installing the base release, additional patch, and bundled hot fix releases, read the documentation for all releases that have occurred since the base release before you begin installation. Documentation for patch and bundled hot fix releases can contain critical information related to the base release, as well as information about code changes since the base release.

## <span id="page-13-0"></span>**Oracle Retail Documentation on the Oracle Technology Network**

Documentation is packaged with each Oracle Retail product release. Oracle Retail product documentation is also available on the following Web site:

http://www.oracle.com/technology/documentation/oracle\_retail.html

(Data Model documents are not available through Oracle Technology Network. These documents are packaged with released code, or you can obtain them through My Oracle Support.)

Documentation should be available on this Web site within a month after a product release.

## <span id="page-13-1"></span>**Conventions**

The following text conventions are used in this document:

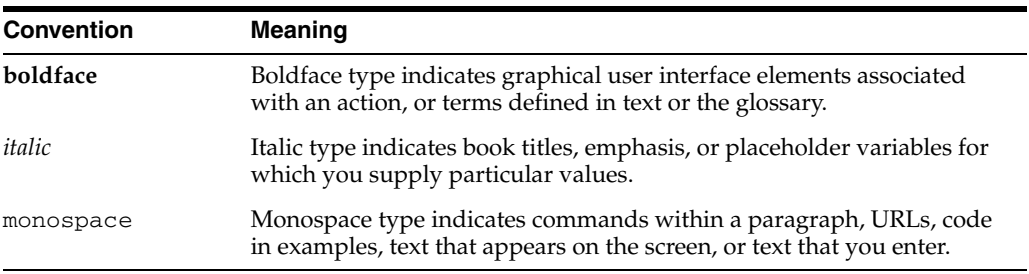

## **Send Us Your Comments**

<span id="page-14-0"></span>Oracle Retail Demand Forecasting Installation Guide, Release 13.2.3

Oracle welcomes customers' comments and suggestions on the quality and usefulness of this document.

Your feedback is important, and helps us to best meet your needs as a user of our products. For example:

- Are the implementation steps correct and complete?
- Did you understand the context of the procedures?
- Did you find any errors in the information?
- Does the structure of the information help you with your tasks?
- Do you need different information or graphics? If so, where, and in what format?
- Are the examples correct? Do you need more examples?

If you find any errors or have any other suggestions for improvement, then please tell us your name, the name of the company who has licensed our products, the title and part number of the documentation and the chapter, section, and page number (if available).

**Note:** Before sending us your comments, you might like to check that you have the latest version of the document and if any concerns are already addressed. To do this, access the Online Documentation available on the Oracle Technology Network Web site. It contains the most current Documentation Library plus all documents revised or released recently.

Send your comments to us using the electronic mail address: retail-doc\_us@oracle.com

Please give your name, address, electronic mail address, and telephone number (optional).

If you need assistance with Oracle software, then please contact your support representative or Oracle Support Services.

If you require training or instruction in using Oracle software, then please contact your Oracle local office and inquire about our Oracle University offerings. A list of Oracle offices is available on our Web site at http://www.oracle.com.

# <sup>1</sup>**Full Installation**

**1**

<span id="page-16-0"></span>This document provides instructions on installing Oracle Retail Demand Forecasting. It provides detailed instructions on how to install a Demand Forecasting (RDF) domain using a configuration created through the RPAS Configuration Tools. This document does not describe how to create the actual configuration.

**Note:** Supplemental installation guides are referenced in this document. The *Oracle Retail Predictive Application Server Installation Guide* and *Oracle Retail Predictive Application Server Configuration Tools User Guide* must be obtained before beginning the installation process. Read these documents in their entirety before starting the installation.

Read through this document completely before performing the installation steps.

## <span id="page-16-3"></span><span id="page-16-2"></span><span id="page-16-1"></span>**Hardware and Software Requirements**

Table 1–1 provides information on the hardware and software requirements for RDF, Curve, and Grade:

| Requirement                     | <b>Details</b>                                                                                                    |  |  |
|---------------------------------|----------------------------------------------------------------------------------------------------|--|--|
| Supported RPAS Version          | 13.2.3                                                                                                    |  |  |
| Supported OS, Server and        | AIX 5.3 (POWER) - TL12 SP1: GCC 4.1.1 (64 bit)<br>$\blacksquare$                                                                      |  |  |
| Compilers                       | AIX 6.1 (POWER) -TL6: GCC 4.3.3 (64 bit)<br>$\blacksquare$                                                                            |  |  |
|                                 | Oracle Linux 5, Update 5 (5.5): GCC 4.1.2 (64 bit)<br>$\blacksquare$                                                                  |  |  |
|                                 | Red Hat Enterprise Linux 5.5: GCC 4.1.2 (64 bit)<br>$\blacksquare$                                                                    |  |  |
|                                 | Oracle Solaris 10 (SPARC) Update 5, with time zone patch<br>$\blacksquare$<br>122032-01 and libc patch 119689-07: Solaris Studio 12.2 |  |  |
|                                 | HP-UX Itanium 11.31, Sept. 2010 Quality Pack: ACC 6.20 (64<br>$\blacksquare$<br>bit)                                                  |  |  |
| Supported OS, Classic<br>Client | Microsoft Windows XP Professional SP3 with Microsoft<br>$\blacksquare$<br>Office 2003                                                 |  |  |
|                                 | Microsoft Windows 7 Professional (Service Pack 1) with<br>$\blacksquare$<br>Microsoft Office 2007)                                    |  |  |
|                                 | Microsoft Windows Vista                                                                                                    |  |  |
|                                 | <b>Note</b> : After the 13.2.3 release, Microsoft Vista will no longer be<br>supported.                                               |  |  |

*Table 1–1 Hardware and Software Requirements*

| Requirement                      | <b>Details</b>                                                                                                    |  |  |
|----------------------------------|----------------------------------------------------------------------------------------------------|--|--|
| Supported OS, Fusion             | AIX 6.1 (POWER) - TL6 (64 bit)<br>$\blacksquare$                                                                                                    |  |  |
| <b>Client Application Server</b> | Oracle Linux 5, Update 5 (5.5) (64 bit)<br>$\blacksquare$                                                                                                 |  |  |
|                                  | Red Hat Enterprise Linux 5.5 (64 bit)<br>$\blacksquare$                                                                                                   |  |  |
|                                  | Oracle Solaris 10 (SPARC) Update 5, with time zone patch<br>$\blacksquare$<br>122032-01 and libc patch 119689-07                                          |  |  |
|                                  | HP-UX Itanium 11.31, Sept. 2010 Quality Pack (64 bit)<br>$\blacksquare$                                                                                   |  |  |
|                                  | <b>Note:</b> The operating systems you choose for the RPAS server and<br>the application server for the RPAS Fusion Client do not need to<br>be the same. |  |  |
| Supported OS, Fusion<br>Client   | Microsoft Windows XP Professional SP3 with Microsoft<br>Office 2003                                                                                       |  |  |
|                                  | Microsoft Windows 7 Professional (Service Pack 1) with<br>$\blacksquare$<br>Microsoft Office 2007)                                                        |  |  |
| Required 3rd Party               | Oracle Java Runtime Environment (JRE) 1.6                                                                                                    |  |  |
| Software                         | Note: When installing Java, avoid enabling AutoUpdate because<br>it may update the Java version without prompting.                                        |  |  |

*Table 1–1 (Cont.) Hardware and Software Requirements*

## <span id="page-17-0"></span>**Supported Oracle Integration Technologies**

The following Oracle integration technology is supported:

Oracle Data Integrator 10.1.3.5

## <span id="page-17-1"></span>**Supported Oracle Retail Products**

This sections lists the supported Oracle Retail products for RDF, Curve, and Grade.

### <span id="page-17-3"></span><span id="page-17-2"></span>**RDF Supported Oracle Retail Products**

The following Oracle Retail products are supported for RDF:

*Table 1–2 RDF Supported Oracle Retail Products*

| Requirement                                                                              | <b>Version</b> |
|------------------------------------------------------------------------------------------|----------------|
| Oracle Retail Analytic Parameter Calculator for Replenishment<br>Optimization (APC-RO)   | 13.2.2         |
| Analytic Parameter Calculator for Regular Price Optimization (APC-RPO)                   | 13.2.3         |
| Oracle Retail Merchandising System (RMS)                                                 | 13.2.2         |
| Oracle Retail Promotion Intelligence and Promotion Planning and<br>Optimization (PI-PPO) | 13.2.2         |
| Oracle Retail Replenishment Optimization (RO)                                            | 13.2.3         |
| Oracle Retail Regular Price Optimization (RPO)                                           | 13.2.3         |

#### <span id="page-18-4"></span><span id="page-18-0"></span>**Curve Supported Oracle Retail Products**

The following Oracle Retail products are supported for Curve:

*Table 1–3 Curve Supported Oracle Retail Products*

| Requirement | Version |
|-------------|---------|
| Allocation  | 13.2    |

#### <span id="page-18-5"></span><span id="page-18-1"></span>**Grade Supported Oracle Retail Products**

The following Oracle Retail products are supported for Grade:

*Table 1–4 Grade Supported Oracle Retail Products*

| Requirement                                     | <b>Version</b> |
|-------------------------------------------------|----------------|
| <b>Oracle Retail Merchandising System (RMS)</b> | 13.2.2         |

## <span id="page-18-2"></span>**Installing RDF on UNIX Environments**

The installation of the server-side RPAS components on UNIX operating systems is accomplished using Java-based installation programs that are included with the installation package.

The RPAS Installer automates the following tasks:

- Installs the RPAS server components
- Installs Configuration Tools on the server
- Defines the DomainDaemon port

The RDF Installer automates the following tasks:

- Installs the RDF mock install configuration
- Installs RDF plug-ins for the Configuration Tools
- Installs Language Translation files
- Creates a sample RDF domain

**Note:** This document assumes that the RPAS Installer process (from the *Oracle Retail Predictive Application Server Installation Guide*) has been completed prior to using the RDF Installer.

#### <span id="page-18-3"></span>**Preparation**

The RPAS server components required prior to this installation process are available from Oracle's E-Delivery web site, http://edelivery.oracle.com, and My Oracle Support, https://support.oracle.com.

**Note:** Before installing RDF, confirm that RPAS and all subsequent patches have been successfully applied.

#### <span id="page-19-0"></span>**Environment Variable Setup Script**

Before running the solution installer, source your retaillogin.ksh script. The script is located in the root of the base directory where RPAS was installed unless the default was overwritten when specifying directory paths.

Source the script from inside the directory where the script is located:

. ./retaillogin.ksh

*or*

Include the full path after the period ".":

. /<base\_directory>/retaillogin.ksh

**Note:** The preceding period and space (". ") must be included at the beginning of the command when executing the script.

**Note:** Include this path and script in the **.profile** in your home directory (~/.profile) if you want to have this environment setup script run during login.

This script sets up environment variables, such as RPAS\_HOME and RIDE\_HOME, which are required for RPAS to run properly.

#### <span id="page-19-1"></span>**HP Itanium**

If you are installing any RPAS solution on HP Itanium, you need to set the 64-bit Configuration Tools environment variable for Java as shown:

```
export RIDE_OPTIONS=-d64
```
#### <span id="page-19-2"></span>**Downloading and Extracting the RDF Media Pack**

The following procedure provides information about extracting the RDF Media Pack and its contents:

- **1.** Create a directory to store the RDF Media Pack and download the media pack to this location. This directory will be referred to as [RDF Installation].
- **2.** Extract the media pack to this location. Once extracted, two directories appear, CDROM and DOCS.

The CDROM folder contains the following ZIP file:

■ RDF.zip - This file contains the RDF solution.

The DOCS folder contains the RDF documentation. Within the DOCS you can find the RDF Guides, including:

- Release Notes This folder contains the *Oracle Retail Demand Forecasting Release Notes*.
- Installation Guide This folder contains the *Oracle Retail Demand Forecasting Installation Guide*.

#### <span id="page-20-0"></span>**Extracting the RDF Installation Package**

Complete these steps to extract the installation package:

- **1.** Create a directory to store the RDF Media Pack on the target server. This directory will be referred to as [RDF Installation]. It is the location where the RDF installation routine is run.
- **2.** Using FTP in binary mode, transfer the RDF Media Pack to the [RDF Installation] directory on the target server.
- **3.** Extract the package to the [RDF Installation] directory.

cd [RDF Installation]

unzip [RDF Package]

**4.** Extract the RDF Installer.

cd CDROM

unzip RDF.zip

#### <span id="page-20-1"></span>**Installation Instructions**

Complete these steps to install RDF:

**1.** Begin the Installer by first changing to the root of the [RDF Installation] directory and running the following command:

./install.sh

**Note:** The command must be executed with the preceding period and forward slash (./).

If this process is being run on an X-Windows emulator (such as Exceed), a GUI to the Installer appears. If you are running in console mode through a terminal emulator, a text interface to the Installer appears.

In both cases, the requested information is identical, but displayed differently. In the GUI, a check box may appear to signal whether or not you want a component installed. In text mode, a response of yes or no may be required.

**Note:** In text mode, the default value appears in square brackets. To use the default value and continue, click **Enter**. If you want to use a different value, enter the new value. When prompted to create a directory, respond with **Y** or yes and click **Enter**.

**2.** The [RDF Installer Window](#page-21-0) opens and shows the components that are installed during installation process as well as other required components. Click **Next** to continue.

<span id="page-21-0"></span>*Figure 1–1 RDF Installer Window*

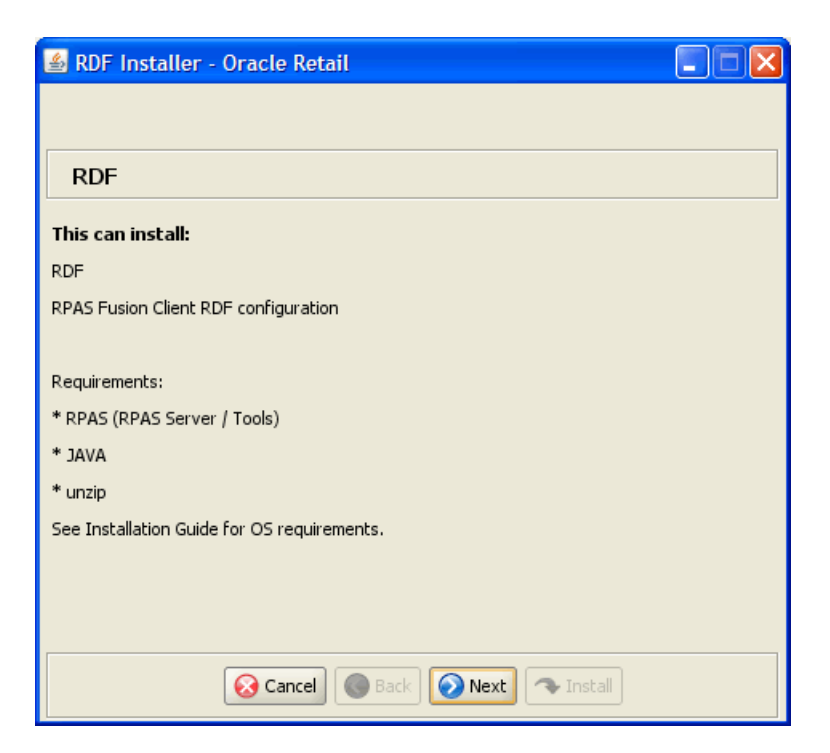

**3.** The [Choose Components to Install Window](#page-22-0) opens.

Select one or both of the following options:

- **RDF** Select this option to install the RDF solution with the domain.
- **RPAS Fusion Client configuration** Select this option to install the RPAS Fusion Client RDF configuration.

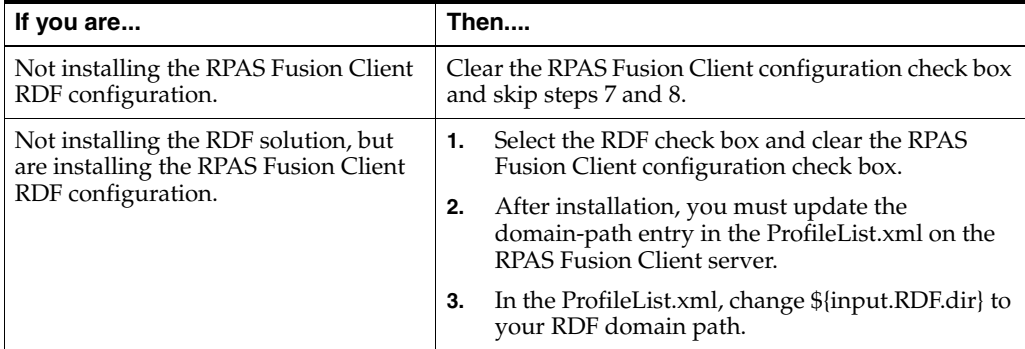

Click **Next** to continue.

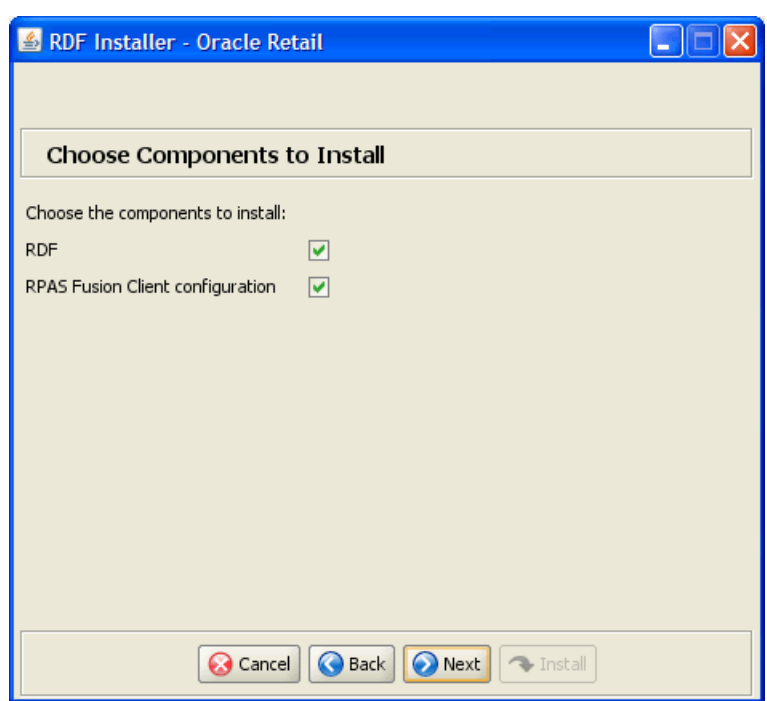

<span id="page-22-0"></span>*Figure 1–2 Choose Components to Install Window*

**4.** The [Base Paths for Solution Window](#page-23-0) opens.

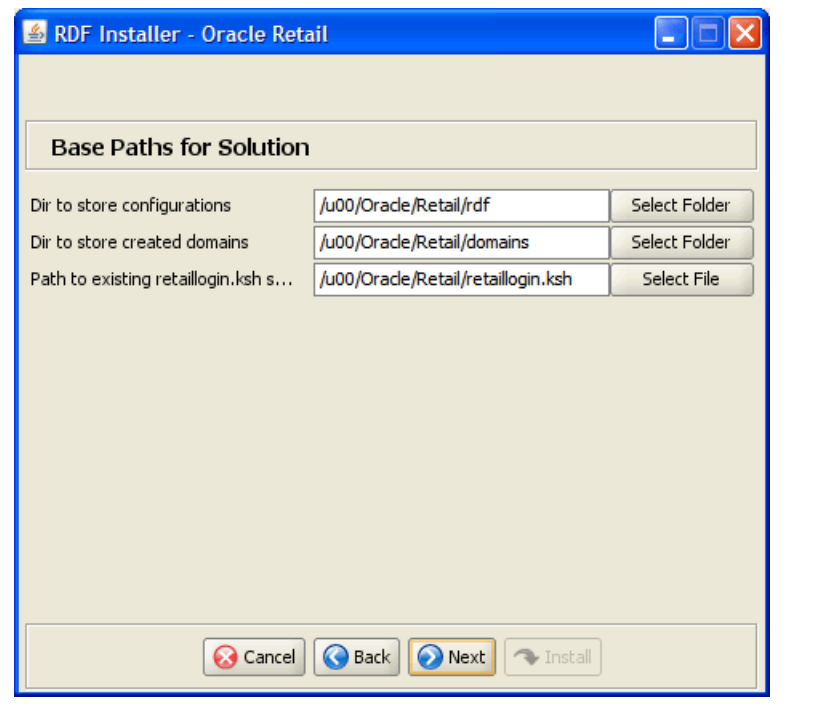

#### <span id="page-23-0"></span>*Figure 1–3 Base Paths for Solution Window*

**Note:** Ensure that the installation paths are located outside of the installer directory [RDF\_Installer].

Enter the following path information and click **Next**:

- **Dir to store configurations** Enter the target directory to store the configurations.
- **Dir to store created domains** Enter the target directory used to store created domains.
- **Path and file name to the retaillogin.ksh script** Enter the path and file name where the retaillogin.ksh script was created during RPAS installation.

**5.** The [Domain Installation Paths Window](#page-24-0) opens.

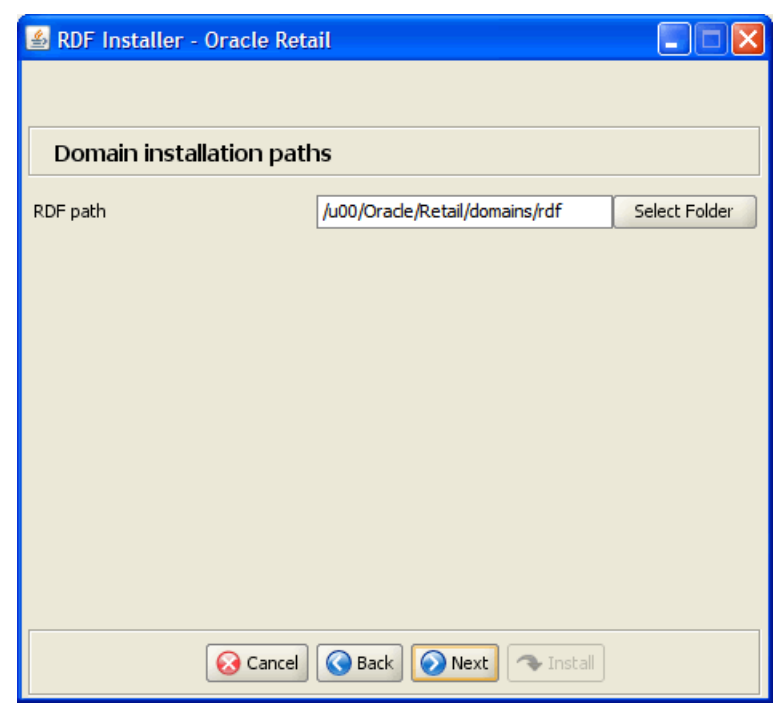

<span id="page-24-0"></span>*Figure 1–4 Domain Installation Paths Window*

Enter the path where the RDF domain will be created, and click **Next**.

**6.** The [Install Tasks Window](#page-24-1) opens.

<span id="page-24-1"></span>*Figure 1–5 Install Tasks Window*

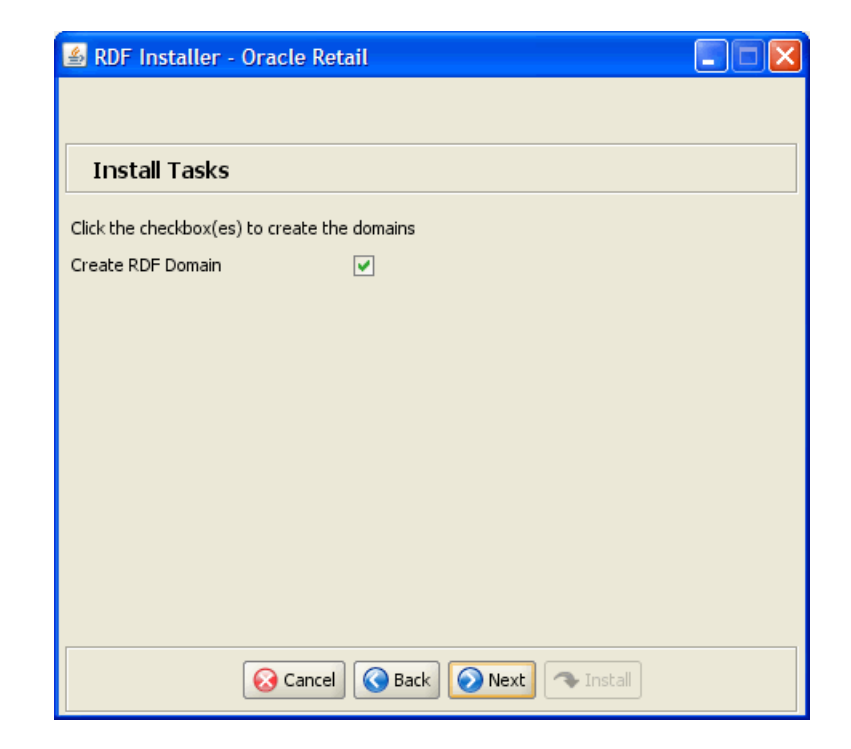

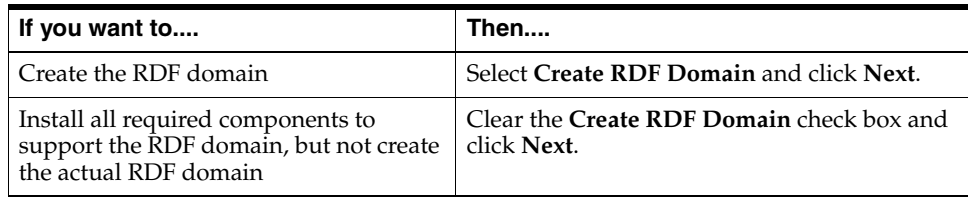

**Note:** Domain builds use the environment specified in the retaillogin.ksh environment setup script. If you change any environment details, edit the retaillogin.ksh script and any subsequent scripts called by retaillogin.ksh.

For more information about the retaillogin.ksh script, refer to the section: ["Environment Variable Setup Script"](#page-19-0).

- **7.** The [Fusion Location Information Window](#page-26-0) opens.
	- Enter the number of servers running the RPAS Fusion Client where you want to install the RPAS Fusion Client RDF configuration. If the RPAS Fusion Client is running on a single server, enter **1**. If you have a clustered installation, you can enter up to four servers.
	- Enter the host name and port number of the RPAS server.

Click **Next** to continue.

**Note:** The [Fusion Location Information Window](#page-26-0) opens when you select the RPAS Fusion Client configuration check box on the Choose Components to Install Window.

If you are not installing the RPAS Fusion Client configuration, proceed to step 9.

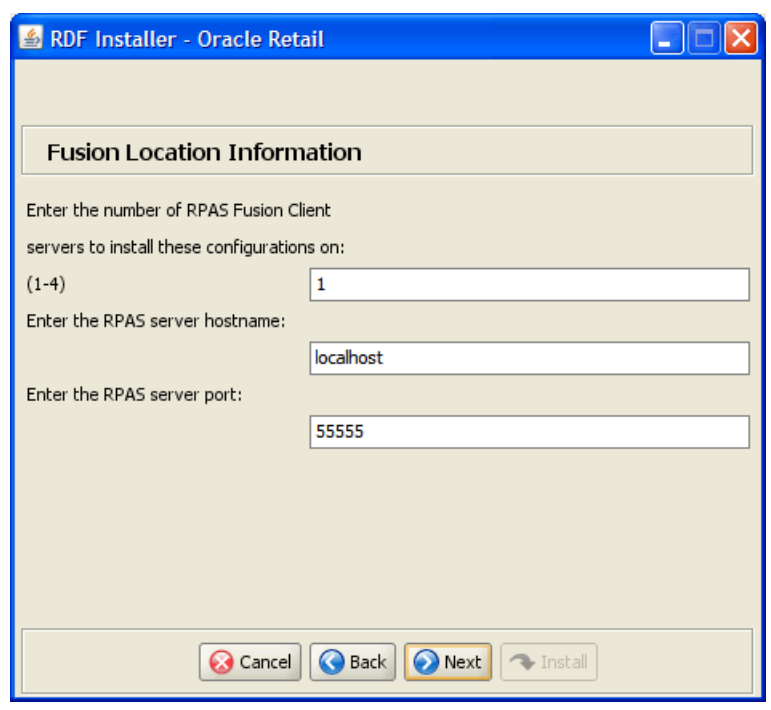

<span id="page-26-0"></span>*Figure 1–6 Fusion Location Information Window*

- **8.** Based on the number of servers you entered, the [Fusion Location Information](#page-27-0)  [Window](#page-27-0) opens with the following set of fields for each server configuration:
	- **Hostname or IP** enter the host name or IP address of the server where the RPAS Fusion Client is installed.
	- **Configuration Directory** enter the location of the config directory available at the location where the RPAS Fusion Client is installed.
	- **Login username** enter the user name to log on to the server where the RPAS Fusion Client is installed.
	- Login password enter the password associated with the user name.
	- **Login username alias** specify an alias name for the administrative user. Specifying an alias name for the administrative user enhances the security for the application. When left blank, the alias name defaults to the administrative user name.

Click **Next** to continue.

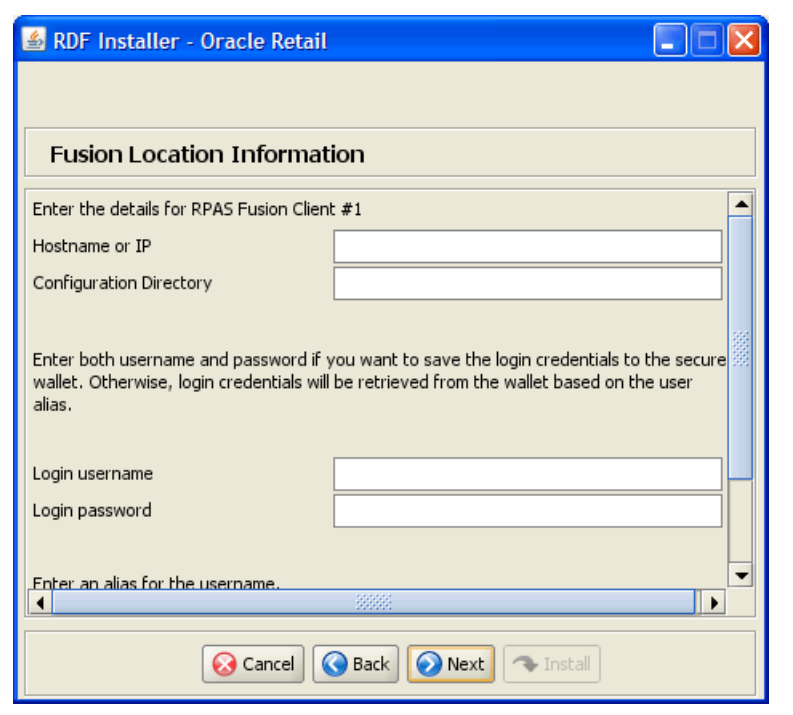

<span id="page-27-0"></span>*Figure 1–7 Fusion Location Information Window*

**Note:** As part of the Oracle Software Security Assurance, sensitive information such as user credentials for the RPAS Fusion Client are encrypted and stored in a secure location in the application installation directory. This location is called the Oracle Wallet.

When the installation starts, the administrative user credentials will be retrieved from the Oracle Wallet based on the alias name specified in this window.

**9.** The [Installation Progress Window](#page-28-0) opens.

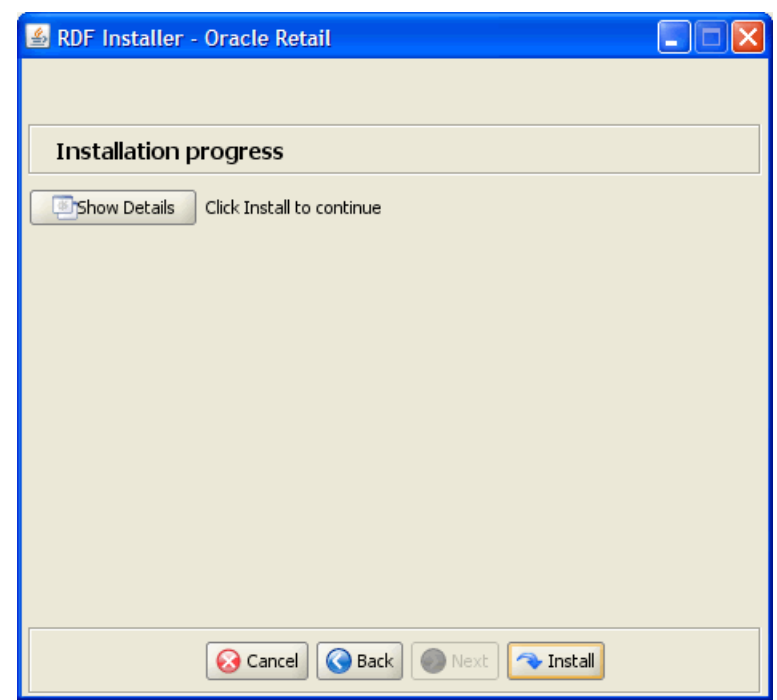

<span id="page-28-0"></span>*Figure 1–8 Installation Progress Window*

To display the progress of the components and tasks being performed by the Installer, select **Show Details**. Click **Install** to start the installation process.

You can view the detailed mode at any time during or after the installation.

**Note:** If you chose to create the RDF global domain, installation time might take 30 to 60+ minutes depending on server specifications.

**10.** When the installation process is complete, the [Complete Window](#page-29-0) opens with a Message dialog box. Click **OK** to close the dialog box.

<span id="page-29-0"></span>*Figure 1–9 Complete Window*

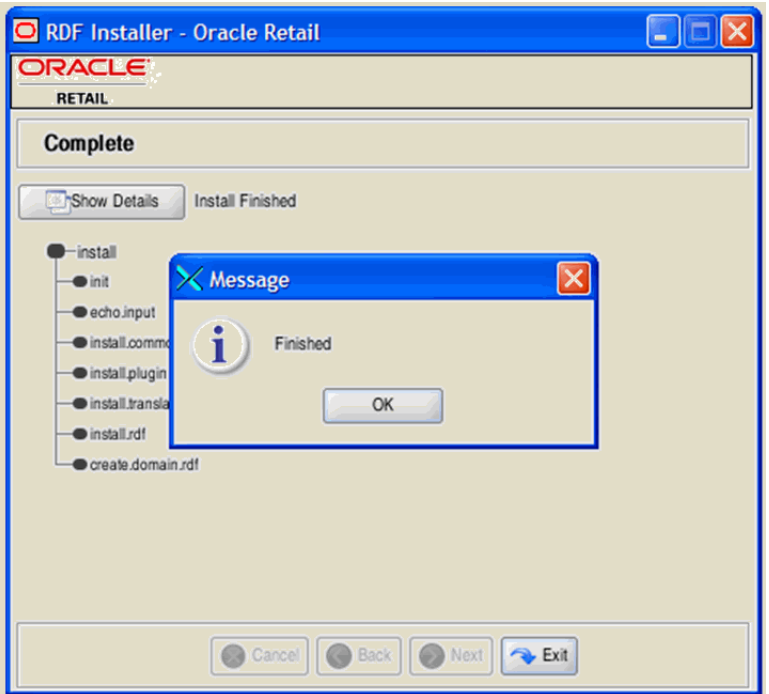

**11.** To view the installation details, click **Show Details**. The window displays two tabs, the Output tab and the Error tab. It is recommended that you review these tabs for any issues that may have occurred during the installation process.

If you wish to view the log again at a later date, a text copy was saved in the directory [RDF Installation]. The log file is named based on the product and time installer, followed by the . log extension.

The make\_domain.rdf file, located in the [Configurations Install Dir] entered during the install, is created during the installation process. This file contains all of the required parameters needed to support domain installation. If necessary this file may be modified if the default parameters are not appropriate for your particular environment.

**Note:** The domain install process also includes post installation data loading scripts specific to the RDF configuration. These scripts may also be modified.

**12.** Click **Exit** to close the Installer.

### <span id="page-30-0"></span>**Post Installation Tasks**

After you have installed RDF, perform the following post installation tasks.

- Before starting the DomainDaemon, you must first source the solution's environment.ksh script. This loads all environment variables required by RPAS to interact with your solution's workbooks. To do this, either in shell or with an addition to your **.profile**, add **. [Solution Install Dir]/bin/environment.ksh**.
- If you are on AIX and you have re-installed RDF, you must edit a help file to use the RDF online help in the RPAS Fusion Client. Manually edit the [fusion client installation dir]/config/ohwconfig.xml file by removing the following duplicate line:

```
<helpSet xmlns="" id="<shortProductName>" 
location="<shortProductName>/<shortProductName>-help.hs"/>
```
**Caution:** If this duplicate line is not removed, a *500 Page Not Found* error occurs when attempting to access the online help in the RPAS Fusion Client.

## <span id="page-30-1"></span>**Configuration Files for the RPAS Fusion Client**

This section describes the optional installation method that involves setting up the RPAS Fusion Client configuration and online help for the RDF configuration. If you chose to install the Fusion Client configuration files using the RDF installer, you can skip this section.

**Note:** Before proceeding, ensure that you have appropriate access privileges on the server running the RPAS Fusion Client.

Along with the files to install the RDF solution and domain, the RDF installation media pack also includes the RPAS Fusion Client configuration and online help files that you must install if you want to use RDF on the RPAS Fusion Client.

These files are available at the following location within the [RDF Installation] directory:

[RDF Installation]/rdf/fusion <server-name>{RPASServerName}</server-name>

During the RDF installation, these files are automatically copied over to the configuration directory where the RPAS Fusion Client is installed. The installation also ensures that the following RPAS Fusion Client configuration files are updated to reflect the RDF installation:

- ProfileList.xml Located in the [RPAS Fusion Client Installation]/ config/rpas directory, this XML file includes the domain configuration available for use with the RPAS Fusion Client.
- ohwconfig.xml Located in the [RPAS Fusion Client Installation]/config/Help directory, this XML file includes the online help configuration for the RPAS Fusion Client.

If you did not install the Fusion Client configuration files during the RDF installation, you can choose to do one of the following tasks:

- Run the RDF installer again, and select to install only the RPAS Fusion Client configuration.
- Run the RPAS Fusion Client installer again, and specify the RDF domain configuration. For more information on the RPAS Fusion Client installation, refer to the *Oracle Retail Predictive Application Server Installation Guide*.
- Configure the RPAS Fusion Client for RDF manually. For more information, refer to the "Configuring Additional Domains" section in the *Oracle Retail Predictive Application Server Administration Guide for the Fusion Client*.

**A**

## <sup>A</sup>**Manually Installing RDF**

<span id="page-32-0"></span>This section provides the manual processes for building the RDF mock installation or other RDF configurations. The following components must be installed before manually installing RDF:

- **RPAS Client**
- RPAS Server Also referred to as \$RPAS\_HOME
- RPAS Configuration Tools Also referred to as \$RIDE\_HOME
- Java Also referred to as \$JAVA\_HOME

**Note:** See the *Oracle Retail Predictive Application Server Installation Guide* for instructions on the above components.

### <span id="page-32-1"></span>**Manually Installing RDF**

Complete the following steps to manually install RDF.

**Note:** The RDF plug-in now supports changing forecast level intersections in patching. This enhances the currently existing ability to change forecast data sources. However, the RDF plug-in does not support addition or removal of forecast or promotion levels.

- **1.** Extract the RDF patch.
	- **a.** Create a directory to store the RDF Media Pack on the target server. This directory will be referred to as [RDF Installation]. It is the location where the RDF installation routine is run.
	- **b.** Download the package from My Oracle Support (https://support.oracle.com). Using FTP in binary mode, transfer the RDF Media Pack to the [RDF Installation] directory on the target server.
	- **c.** Extract the package to the [RDF Installation] directory.
		- **–** cd [RDF Installation]
		- **–** unzip [RDF Package]
	- **d.** Extract the RDF Installer.
		- **–** cd CDROM
		- **–** unzip RDF.zip
- **2.** Copy the RDF plug-in to the Configuration Tools directory. The RDF Plug-in enables the RDF solution to be configured using the RPAS Configuration Tools. It also supports the domain installation process.
	- **a.** Locate the plug-in directory by changing to the root of the [RDF Installation] directory.
	- **b.** Navigate to [RDF Installation]/CDROM/rdf/rdf/plugin/directory and copy the resources directory to the Configuration Tools installation (\$RIDE\_ HOME).
- **3.** Run rpasInstall to build RDF.

The following command may be used to install the RDF configuration using the -p option to specify the partition dimension (pgrp) configured in this global domain environment:

```
rpasInstall -fullinstall -dh <path to the domain> -cn RDF -ch 
\epsilon -path to the configuration \epsilon -in \epsilon -path to the data files \epsilon -log
<path to the location and name of the installation log> -rf 
AppFunctions -rf RdfFunctions -rf LostSaleFunctions -rf 
ClusterEngine -p pgrp
```
**Note:** The RDF installation requires the AppFunctions and RdfFunction functions. This configuration also includes the Grade solution, which requires both AppFunctions and ClusterEngine.

Refer to the *Oracle Retail Predictive Application Server Administration Guide for the Classic Client* or the *Oracle Retail Predictive Application Server Administration Guide for the Fusion Client* for information on rpasInstall.

Whether or not you are taking the latest configuration, a configuration patch must be run over the domain to ensure compatibility with the latest RPAS version. Refer to the *Oracle Retail Predictive Application Server Administration Guide for the Classic Client* or the *Oracle Retail Predictive Application Server Administration Guide for the Fusion Client*.

#### *Example A–1 Install the RDF Configuration*

```
rpasInstall -fullinstall -dh C:\RDF\Domains -cn RDF -ch C:\RDF\configurations -in 
C:\RDF\input -log C:\RDF\configurations\install.txt -rf AppFunctions -rf 
RdfFunctions -rf LostSaleFunctions -rf ClusterEngine -p pgrp
```
- **4.** Load the sales measures.
	- **a.** After the domain installation has completed, the sales data must be loaded into the domain using the loadmeasure utility.
	- **b.** Open a command prompt from the master domain (/RDF) and type the following commands:

loadmeasure -d . -measure dpos loadmeasure -d . -measure rsal loadmeasure -d . -measure csal

- **5.** Use mace to calculate the Weekly Sales measures.
	- **a.** Open a command prompt from the local domain (/RDF/ldom0) and type the following command:

mace -d . -run -group common\_batch

**b.** Repeat this step for each of the remaining local domains (/RDF/1dom1 and /RDF/ldom2).

## **Patching RDF Domains**

<span id="page-36-0"></span>Before patching an RDF domain, confirm that the necessary RPAS client, server and Configuration Tools patch updates have been successfully applied. Refer to the *Oracle Retail Predictive Application Server Installation Guide* for RPAS installation instructions.

## <span id="page-36-1"></span>**Patching an RDF Domain**

**Note:** When patching an RDF domain, you need the same -rf arguments of rpasInstall as a full install of the domain

(For example, -rf AppFunctions -rf RdfFunctions -rf LostSaleFunctions -rf ClusterEngine)

Complete the following steps to patch your RDF domain.

**Note:** The RDF plug-in now supports changing forecast level intersections in patching. This enhances the currently existing ability to change forecast data sources. However, the RDF plug-in does not support addition or removal of forecast or promotion levels.

- **1.** Extract the RDF patch.
	- **a.** Create a directory to store the RDF Media Pack on the target server. This directory will be referred to as [RDF Installation]. It is the location where the RDF installation routine is run.
	- **b.** Download the package from My Oracle Support (https://support.oracle.com). Using FTP in binary mode, transfer the RDF Media Pack to the [RDF Installation] directory on the target server.
	- **c.** Extract the package to the [RDF Installation] directory.
		- **–** cd [RDF Installation]
		- **–** unzip [RDF Package]
	- **d.** Extract the RDF Installer.
		- **–** cd CDROM
		- **–** unzip RDF.zip

**2.** Copy the RDF plug-in to the Configuration Tools.

The RDF plug-in enables the RDF solution to be configured using the RPAS Configuration Tools. It also supports the domain installation process.

- **a.** Locate the plug-in directory by changing to the root of the [RDF Patch] Install] directory.
- **b.** Navigate to [RDF Patch Install]/CDROM/rdf/rdf/plugin/ and copy the resources directory to the Configuration Tools installation (\$RIDE\_ HOME).
- **3.** Using the Configuration Tools on a Windows machine, auto-generate the RDF, Curve, Promote, or Grade solutions that are implemented.

It is necessary to open the configuration in the patched version of the RPAS Configuration Tools and autogenerate each of the existing solution extension configurations on a Windows machine. This auto-generation step is also required if you are making a change to your existing configuration of a RDF, Curve, Promote, or Grade solution.

- **4.** Copy the configuration files to the domain server.
	- Copy the updated configuration files from the Windows machine to the domain server. The location on the domain server should have the same structure as the Windows machine used to autogenerate the solution extensions.
	- If you are using WinZip to archive the configuration files, you must use unzip -a to unzip the archive on the UNIX server.
- **5.** If you do not specify domain paths during the RPAS patching process, then run the RPAS upgradeDomain utility.

See the *Oracle Retail Predictive Application Server Administration Guide for the Classic Client* or the *Oracle Retail Predictive Application Server Administration Guide for the Fusion Client* for information on the upgradeDomain utility.

**6.** Run rpasInstall to patch the RDF domain.

The following command may be used to patch the RDF configuration using the  $-p$ option to specify the partition dimension (pgrp) configured in this global domain environment:

```
rpasInstall -patchinstall -dh <path to the domain> -cn RDF 
-ch <path to the configuration> -in <path to the data files>
-log <path to the location and name of the installation log>
-rf AppFunctions -rf RdfFunctions -rf LostSaleFunctions -rf 
ClusterEngine -p pgrp
```
**Note:** The RDF installation requires the AppFunctions and RdfFunction functions. This configuration also includes the Grade solution, which requires the AppFunctions and ClusterEngine functions.

See the *Oracle Retail Predictive Application Server Administration Guide for the Classic Client* or the *Oracle Retail Predictive Application Server Administration Guide for the Fusion Client* for information on rpasInstall.

#### *Example B–1*

rpasInstall -patchinstall -dh C:\RDF\Domains -cn RDF -ch C:\RDF\configurations -in C:\RDF\input -log C:\RDF\configurations\install.txt -rf AppFunctions -rf RdfFunctions -rf LostSaleFunctions -rf ClusterEngine -p pgrp

**C**

## <span id="page-40-0"></span><sup>C</sup>**Creating a Global Domain Configuration Directory (Optional)**

## <span id="page-40-1"></span>**Using globaldomainconfig.xml to Partition and Label Domains**

If you are installing a Global Domain environment, an xml file may be created to determine how the domains will be partitioned and the label of each domain. If you take this approach, the -configdir option should be used when running rpasInstall. The following example is the structure of the **globaldomainconfig.xml** file:

■ **Path**

The location of the root of the domain. For the RDF configuration, RDF is the root to the Master domain.

■ **Partitiondim**

The partition dimension.

For RDF pgrp (Group) is the dimension in which the local domains will be partitioned. There can only be one partition dimension.

■ **Subpath**:

The path and name of the local (sub-domain) that contains a specific partition position.

■ **ldom+#**

The default name given by RPAS to local domains. For the RDF configuration, postinstall scripts are pre-configured to install and load data to the domains named **ldom0ldom1**, and **ldom2**.

**Subposition** 

The position from the partition dimension that will be located in the local domain.

The RDF configuration will create three local domains. For example, **ldom0** will include all product positions at or below pgrp 1100.

#### *Example C–1*

```
<?xml version=1.0 encoding=UTF-8 standalone=yes ?>
<rpas>
     <globaldomain>
         <path>/Domains/RDF</path>
         <partitiondim>pgrp</partitiondim>
         <subdomain>
             <subpath>/Domains/RDF/ldom0</subpath>
             <subpositions>1100</subpositions>
         </subdomain>
         <subdomain>
             <subpath>/Domains/RDF/ldom1</subpath>
             <subpositions>1300</subpositions>
         </subdomain>
         <subdomain>
             <subpath>/Domains/RDF/ldom2</subpath>
             <subpositions>2500</subpositions>
         </subdomain>
     </globaldomain>
</rpas>
```
**Note:** If you use the above example XML file structure to install the RDF configuration, only the Path and Subpath to the domains may be changed; but the local domains (**ldom0, ldom1, ldom2**), partition dimension (**pgrp**), and subpositions (**1100, 1300 and 2500**) must be the same as above.

## <span id="page-42-0"></span>**Run rpasInstall to Install RDF Domains**

The rpasInstall utility is used to install domains that support RDF. Refer to the *Oracle Retail Predictive Application Server Administration Guide for the Classic Client* or the *Oracle Retail Predictive Application Server Administration Guide for the Fusion Client* for more information on using rpasInstall.

During installation, RDF requires the following functions to be registered:

- **AppFunctions**
- **RdfFunctions**

### <span id="page-42-1"></span>**Examples**

#### *Example D–1 Installing a Simple domain environment by using a simple domain configuration*

rpasInstall -fullinstall -dh /Domain\_Home -cn Simple -ch /configurations -in /Data -log /Log/InstallLog.txt -verbose -rf AppFunctions -rf RdfFunctions

#### *Example D–2 Installing a Global Domain environment by using a global domain configuration and the -p option to specify the partition dimension*

rpasInstall -fullinstall -dh /Domain\_Home -cn Global -ch /configurations -in /Data -log /Log/InstallLog.txt -verbose -rf AppFunctions -rf RdfFunctions -p pgrp

#### *Example D–3 Installing a Global Domain environment by using a global domain configuration and the -configdir option to specify the path to the globaldomainconfig.xml*

rpasInstall -fullinstall -cn Global -ch /Configurations -in /Data -log /Log/InstallLog.txt -verbose -rf AppFunctions -rf RdfFunctions -configdir /ConfigDir

> **Note:** AppFunctions and RdfFunction are required functions needed for the installation of RDF. RDF configurations that include the Grade solution require ClusterEngine to be registered as well.

See the *Oracle Retail Predictive Application Server Administration Guide for the Classic Client* or the *Oracle Retail Predictive Application Server Administration Guide for the Fusion Client* for information on using rpasInstall.

## <sup>E</sup>**Upgrade Process**

<span id="page-44-0"></span>When upgrading RDF, use the upgrade option that corresponds best to your system's requirements and which format you want to use for your class and subclass position names. Refer to Table E–1 for recommendations.

#### **About Class and Subclass Hierarchy Information**

In release 13.0.4.18, Oracle modified the way that class and subclass hierarchy information received from RMS through the RETL process is treated. The change was to insert an underscore (\_) character between the RMS department, class, and subclass values. This was done as a precautionary measure to prevent potential data mapping issues.

As an example, assume that in RMS the department has a value of 11, the class has a value of 22, and the subclass has a value of 33. The following table shows the old and new values that the RETL process uses for the department, class, and subclass position names in RDF.

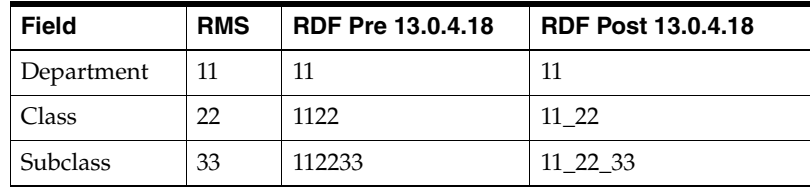

#### **Determining Your Upgrade Option**

The old and new position names are considered distinct by RPAS. There are a special considerations for customers wishing to upgrade from a pre-13.0.4.18 version of RDF to a later version. These considerations along with the recommended upgrade process are summarized in Table E–1:

<span id="page-45-2"></span>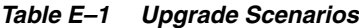

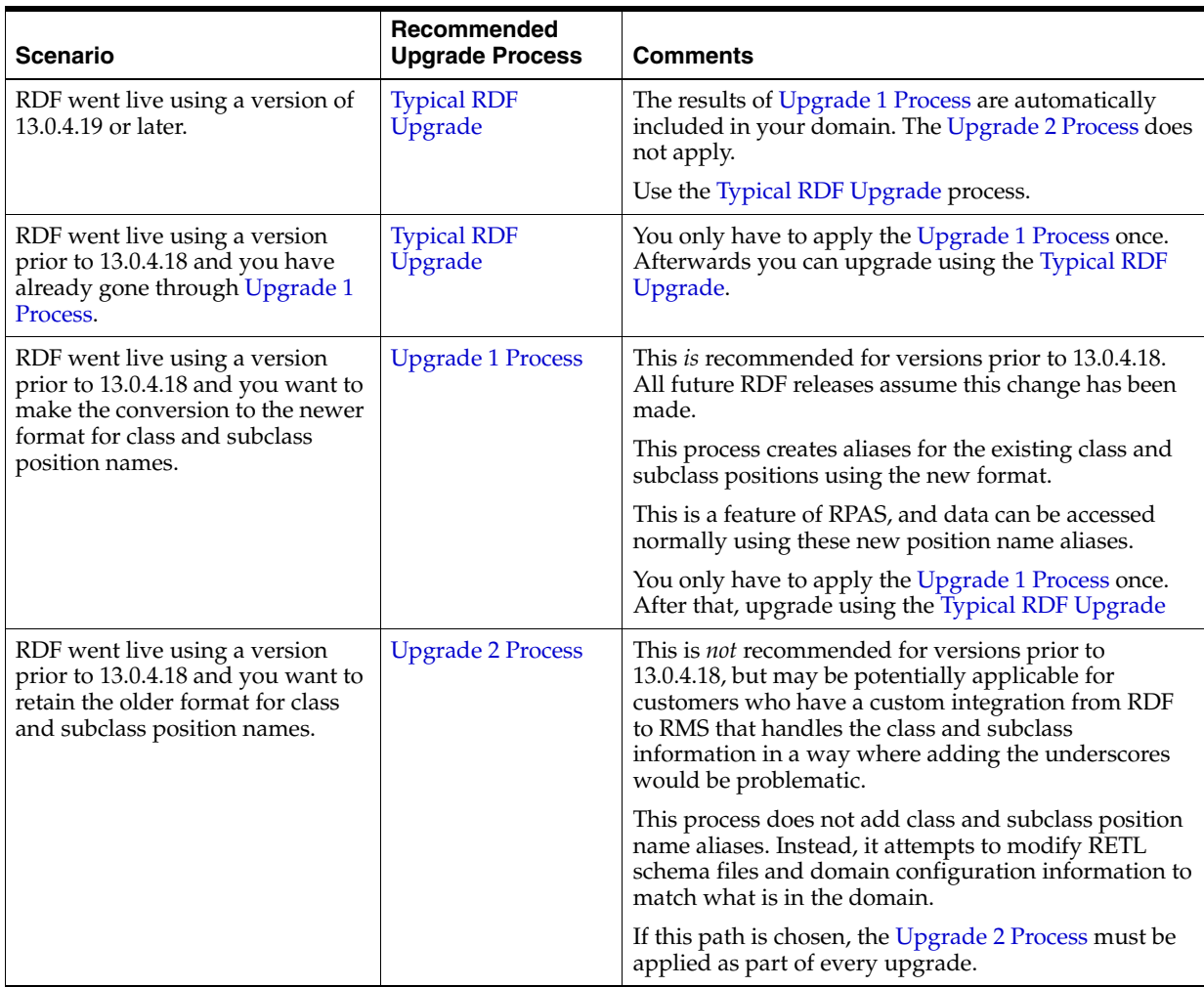

## <span id="page-45-0"></span>**Typical RDF Upgrade**

This section describes how to upgrade RDF from 13.0.4.19 or later to the current release. Refer to Table E–1 as to which upgrade version to use.

### <span id="page-45-1"></span>**Extraction**

The steps in this section only apply if the user has a previous version of RDF.

The first step in upgrading to the most recent installation is to download the current upgrade from the My Oracle Support Web site

(http://www.oracle.com/support/) to a staging folder (such as \$PACKAGEDIR) that is accessible to all components of your current RPAS/RDF environment.

In this section, some steps must be performed on a server as well as on a Windows PC that has RPAS Configuration Tools installed. For brevity, the server is referred to as *server* and the Windows PC with RPAS Configuration Tools is referred to as simply *PC*.

#### <span id="page-46-0"></span>**Server Package Extraction**

The following example describes a sample upgrade extraction to the server. These sample server commands are provided to guide you through the file extraction process and to identify the files provided in this upgrade.

- **1.** Open a terminal session on the server that contains the RPAS environment.
- **2.** Enter the following commands:

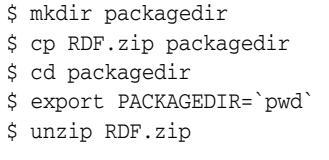

The following files and directories may be extracted to the current directory:

- Configurations.zip
- PlugIn.zip
- Data.zip
- README.html
- DOCS/
- **3.** Unzip the files above by running the following commands:

```
$ unzip Configurations.zip
$ unzip PlugIn.zip
```

```
$ unzip Data.zip
```
The following directories are extracted to the current directory:

- configurations/
- resources/
- data/
- **4.** Leave the terminal session window open for the RDF upgrade process described in the [RDF Environment and Domain Upgrade Process](#page-48-0) section.

#### <span id="page-46-1"></span>**PC Package Extraction**

The following example describes a sample upgrade extraction to a PC. These sample commands are provided to guide you through the file extraction process and to identify the files provided in this upgrade.

**1.** Using Cygwin, enter the following commands:

```
$ mkdir packagedir
$ cp RDF.zip packagedir
$ cd packagedir
$ export PACKAGEDIR=`pwd`
$ unzip RDF.zip
```
The following files and directories may be extracted to the current directory:

- Configurations.zip
- PlugIn.zip
- Data.zip
- README.html
- DOCS/
- **2.** Unzip the PlugIn.zip file by running the following commands:

```
$ unzip PlugIn.zip
```
The following directory is extracted to the current directory:

- resources/
- **3.** Leave the Cygwin window open for the RDF upgrade process discussed in the [RDF Environment and Domain Upgrade Process](#page-48-0) section.

#### <span id="page-47-0"></span>**RDF Upgrade Prerequisites**

In order to upgrade RDF, first verify the following criteria for the RPAS system:

- Verify that RPAS is currently installed.
- Verify that the UNIX operating system is updated to the currently supported version, which can be found in the section, ["Hardware and Software](#page-16-3)  [Requirements"](#page-16-3).
- Verify that the environment variables are correctly set for both the server and PC; if they are not, follow these instructions to set them:
	- **–** Change directories to the original RPAS installation directory (such as the one created by the most recent installer), and execute retaillogin.ksh to set all environment variables. For example:

```
$ cd /retail
$ ../retaillogin.ksh
```
#### **Notes:**

- Once you have run the script, verify that the environment variables all point to the correct locations on your environment.
- If you have updated Java since the last installation of RPAS, verify that the JAVA\_HOME path is correct. If not, update your retaillogin.ksh script and source it again as outlined above.

### <span id="page-48-1"></span><span id="page-48-0"></span>**RDF Environment and Domain Upgrade Process**

The following process outlines how use the RPAS Configuration Tools to upgrade to the new version of RDF.

#### **For the PC**

**1.** In Cygwin, copy the RDF plug-ins to the RPAS Configuration Tools.

\$ cp -R \$PACKAGEDIR/resources \$RIDE\_HOME/

- **2.** Open RPAS Configuration Tools.
- **3.** In RPAS Configuration Tools, load the RDF configuration:
	- **a.** From the Configuration Tools File menu, select **Open**.
	- **b.** From the Open window, locate the configuration file and click **Open**.
- **4.** Automate Curve, RDF and Promote (if applicable) by performing the following:
	- **a.** For Curve: from the Automation menu, select **Curve**, then **Specify Parameters**.

<span id="page-48-2"></span>*Figure E–1 Curve Automation in RPAS Configuration Tools*

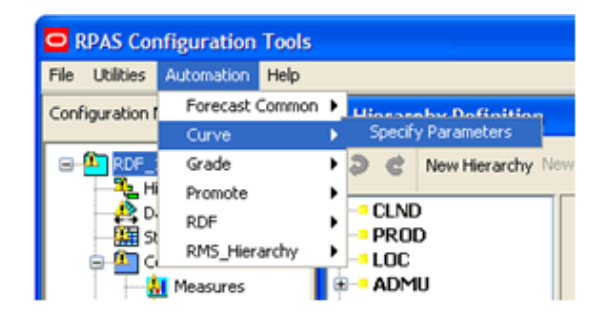

The Forecasting Parameters window opens. Click **OK**.

<span id="page-48-3"></span>*Figure E–2 Curve Forecasting Parameters*

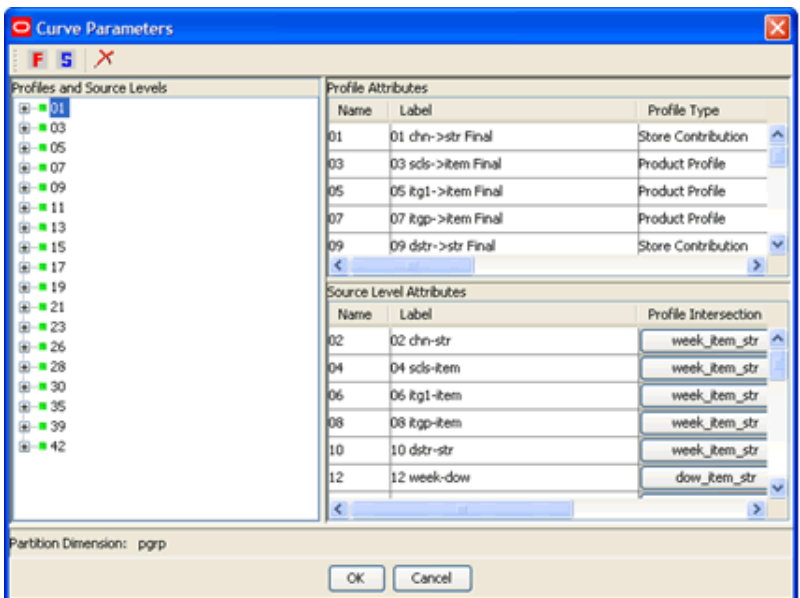

- **b.** For RDF, set:
	- **–** Specify Parameters
	- **–** Cloning Configuration

From the Automation menu, select **RDF**, and then **Specify Parameters**.

<span id="page-49-0"></span>*Figure E–3 RDF Automation in RPAS Configuration Tools*

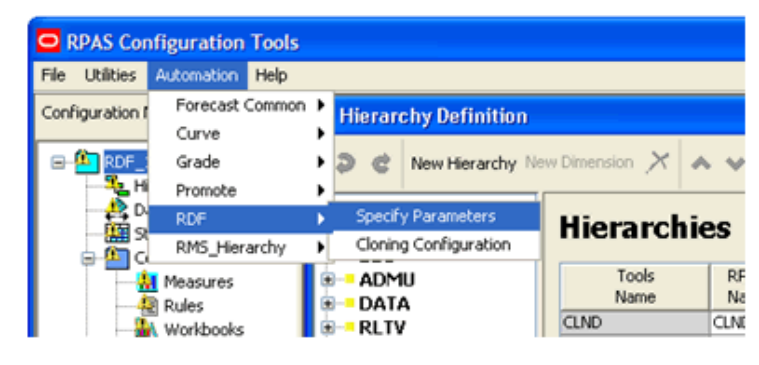

The Forecasting Parameters window opens. Click **OK**.

<span id="page-49-1"></span>*Figure E–4 RDF Forecasting Parameters*

| <b>O</b> Forecasting Parameters |      |                                  | ⊠                    |
|---------------------------------|------|----------------------------------|----------------------|
| F S X                           |      |                                  |                      |
| Levels                          |      | <b>Final Level Attributes</b>    |                      |
| 8-DI                            | Name | Label                            | Intersection         |
| <b>B-■06</b>                    | lo1  | 1 - itm/str/week-Final           | week_item_str        |
|                                 | los  | 6 - itm/str/day-Final            | day_item_str         |
|                                 | Name | Source Level Attributes<br>Label | $\,$<br>Intersection |
|                                 | 02   | 2 - itm/str/week                 | week_item_str        |
|                                 | los  | 3 - itm/chn/week                 | week_item_chn        |
|                                 | lo4  | 4 - sbc/str/week.                | week_sds_str         |
|                                 | los  | 5 - itg1/str/week                | week_itg1_str        |
|                                 | lo9  | 9 - spir/chn week                | week_spir_chn        |
|                                 | lo7  | 7 - igp/str/week                 | week_itgp_str        |
|                                 | ¢    | <b>In</b>                        | ×                    |
| Partition Dimension: pgrp       |      |                                  |                      |
|                                 | OK.  | Cancel                           |                      |

From the Automation menu, select **RDF**, and then **Cloning Configuration**.

The Cloning Configuration window opens. Click **OK**.

**c.** For Promote: from the Automation menu, select **Promote**, then **Specify Parameters**.

|      |                  | ORPAS Configuration Tools  |      |                    |                             |
|------|------------------|----------------------------|------|--------------------|-----------------------------|
| File | <b>Utilities</b> | Automation                 | Help |                    |                             |
|      | Configuration I  | Forecast Common ▶<br>Curve |      |                    | <b>Hierarchy Definition</b> |
|      |                  | Grade                      |      |                    | New Hierarchy               |
|      |                  | Promote<br>RDF             |      | <b>LLND</b>        | Specify Parameters          |
|      |                  | RMS Hierarchy              |      | <b>PROD</b><br>LOC |                             |
|      |                  | Measures                   |      | ADMU               |                             |

<span id="page-50-1"></span>*Figure E–5 Promote Automation in RPAS Configuration Tools*

The Forecasting Parameters window opens. Click **OK**.

<span id="page-50-2"></span>*Figure E–6 Promote Forecasting Parameters*

|                  |           | Type     | Database   |
|------------------|-----------|----------|------------|
| Christmas        | day diss  | boolean  | data/promo |
| Christmas Season | week item | boolean  | data/promo |
| New Years Day    | day_item  | boolean  | data/promo |
| Easter           | day item  | boolean  | data/promo |
| Back to School   | week item | boolean  | data/promo |
| Circular         | week ke   | boolean  | data/promo |
| In-Store Display | week ke   | real     | data/promo |
| Direct Mail      | day item  | boolean  | data/promo |
| Signage          | day item  | Iboolean | data/promo |
|                  |           |          |            |

- **5.** In the RPAS Configuration Tools File menu, click **Save** to save the configuration.
- **6.** Zip the configuration in Cygwin and transfer the .zip file to the RPAS server. Note where it is saved. You will need this configuration for Step 2 of the section, ["For](#page-50-0)  [the Server"](#page-50-0).

#### <span id="page-50-0"></span>**For the Server**

**1.** Copy the RDF plug-ins to the RPAS Configuration Tools.

```
$ cp -R $PACKAGEDIR/resources $RIDE_HOME/
```
- **2.** Unzip the updated configuration and note where it is extracted. You saved this configuration in Step 6 of the section, ["For the PC".](#page-48-1)
- **3.** To upgrade the prior version of your RDF domain to a domain, refer to the *Oracle Retail Predictive Application Server Administration Guide for the Classic Client* or the *Oracle Retail Predictive Application Server Administration Guide for the Fusion Client* about upgrading a simple or global domain environment.

**Note:** For the upgrade, take note of the following steps:

- Step 1 was already completed in the [For the PC](#page-48-1) section.
- Step 2 is required when changes have been made to the configuration and are ready to be propagated to the domains.
- **4.** To use the regular price effect functionality when upgrading a previous version of RDF to Release 13.2.3, perform these steps:
	- **a.** Add a PROR hierarchy into your hierarchy. The PROR hierarchy is a duplicate of PROD hierarchy and they can share the same data file.
	- **b.** Prior to patching the domain, the PROR hierarchy data file needs to be included into the input directory of the domain.

The following sections are intended for clients who are upgrading from:

- A version prior to 13.0.4.18, to any version after 13.0.4.18 ([Upgrade 1 Process\)](#page-51-0)
- Any version to 13.0.4.18 or later ([Upgrade 2 Process\)](#page-52-0)

With integration between RMS and RDF, it is crucial to keep data at class or subclass levels distinct. This upgrade process makes explicit the mapping of items at the class and subclass level between RMS and RDF.

### <span id="page-51-0"></span>**Upgrade 1 Process**

Refer to Table E–1 as to which upgrade version to use.

Typically, you will use this process when:

- Upgrading from RDF versions prior to 13.0.4.18
- Using standard integration between RMS and RDF
- Storing data at class or subclass levels

**Note:** Users upgrading from a version prior to 13.0.4.18 must apply this process. In the future, if you are already on 13.0.4.18 or later, this process need not be followed again.

#### <span id="page-51-1"></span>**Upgrade 1 Execution Steps**

Follow these steps to complete the Upgrade 1 process.

- **1.** Point environment variable RPAS HOME to the new RPAS HOME.
- **2.** Run the script \$RPAS\_HOME/rfx/src/rmse\_rpas\_merchhier.ksh to generate the rmse\_rpas\_merchhier.dat file. This file generates the new class and subclass position names.
- **3.** Run repos.ksh with the **-a n** flag to produce the position rename file and run renamePositions without actually applying the changes.
- **4.** Examine the log file PRODrename.log for errors.
- **5.** When you are ready, run the repos.ksh script without the **-a y** flag to apply the changes.

## <span id="page-52-0"></span>**Upgrade 2 Process**

Refer to Table E–1 as to which upgrade version to use.

Typically, you will use this process when:

- Upgrading to 13.0.4.18 or later (from any version) and
- You want to retain your existing displayed class and subclass information

#### <span id="page-52-1"></span>**Upgrade 2 Components**

Table E–2 shows the environment variables needed for the Upgrade 2 Process.

| <b>Environment Variables</b> | <b>Description</b>                                                                                                    |
|------------------------------|----------------------------------------------------------------------------------------------------|
| <b>UPGRADE HOME</b>          | This variable should point to the path of Upgrade scripts where configuration files<br>(as listed below) are present:                                                                                                    |
|                              | environment.ksh                                                                                                    |
|                              | updateschemafiles.ksh                                                                                                    |
|                              | updatetoolsconfiguration.ksh                                                                                                    |
| RDF DOMAIN PATH              | The Path of RDF Domain which you are going to patch. The dimension field length<br>of this RDF Domain is taken and applied to the Configuration and Schema files.                                                             |
| RDF SCHEMA DIR               | The RETL RDF Schema files directory. It must be the latest release directory, which<br>you are using for patching. It points to the Schema files location in the release,<br>which you are using for patching the RDF domain. |
| TOOLS CONFIG DIR             | The Configuration Tools XML files directory. It points to the directory where the<br>hierarchy.xml file is present. It must be the latest release directory which you are<br>using for patching.                              |
| UPGRADE BACKUP DIR           | A backup of Schema and hierarchy.xml files is kept in this directory.                                                                                                    |

<span id="page-52-3"></span>*Table E–2 Environment Variables* 

Table E–3 shows the scripts needed for the [Upgrade 2 Process.](#page-52-0)

#### <span id="page-52-4"></span>*Table E–3 Upgrade Scripts*

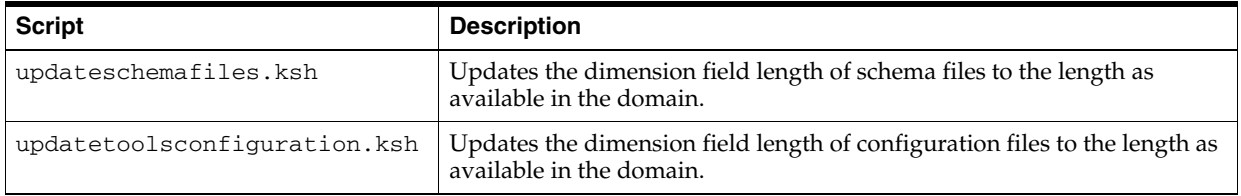

#### <span id="page-52-2"></span>**Upgrade 2 Execution Steps**

Follow these steps to complete the Upgrade 2 process.

- **1.** Export the environment variables listed in Table E–2, " Environment Variables".
- **2.** Change the directory to UpgradeScripts directory:
	- \$ cd UpgradeScripts
- **3.** Run the **updatetoolsconfiguration.ksh** script to update the **hierarchy.xml** file.

\$ ./updatetoolsconfiguration.ksh

- **4.** Run the **updateschemafiles.ksh** script to update the RETL RDF Schema files
	- \$ ./updateschemafiles.ksh

**F**

## **Appendix: Installation Order**

<span id="page-54-0"></span>This section provides a guideline for the order in which the Oracle Retail applications should be installed. If a retailer has chosen to use only some of the applications, the order is still valid, less the applications not being installed.

**Note:** The installation order is not meant to imply integration between products.

### <span id="page-54-1"></span>**Enterprise Installation Order**

**1.** Oracle Retail Merchandising System (RMS), Oracle Retail Trade Management (RTM), Oracle Retail Sales Audit (ReSA), Optional: Oracle Retail Fiscal Management (ORFM)

> **Note:** ORFM is an optional application for RMS if you are implementing Brazil localization.

- **2.** Oracle Retail Service Layer (RSL)
- **3.** Oracle Retail Extract, Transform, Load (RETL)
- **4.** Oracle Retail Active Retail Intelligence (ARI)
- **5.** Oracle Retail Warehouse Management System (RWMS)
- **6.** Oracle Retail Allocation
- **7.** Oracle Retail Invoice Matching (ReIM)
- **8.** Oracle Retail Price Management (RPM)

**Note:** During installation of RPM, you are asked for the RIBforRPM provider URL. Since RIB is installed after RPM, make a note of the URL you enter. If you need to change the RIBforRPM provider URL after you install RIB, you can do so by editing the remote\_service\_ locator\_info\_ribserver.xml file.

- **9.** Oracle Retail Central Office (ORCO)
- **10.** Oracle Retail Returns Management (ORRM)
- **11.** Oracle Retail Back Office (ORBO) or Back Office with Labels and Tags (ORLAT)

**12.** Oracle Retail Store Inventory Management (SIM)

**Note:** During installation of SIM, you are asked for the RIB provider URL. Since RIB is installed after SIM, make a note of the URL you enter. If you need to change the RIB provider URL after you install RIB, you can do so by editing the remote\_service\_locator\_info\_ ribserver.xml file.

- **13.** Oracle Retail Predictive Application Server (RPAS)
- **14.** Oracle Retail Demand Forecasting (RDF)
- **15.** Oracle Retail Category Management (CM)
- **16.** Oracle Retail Replenishment Optimization (RO)
- **17.** Oracle Retail Analytic Parameter Calculator Replenishment Optimization (APC-RO)
- **18.** Oracle Retail Regular Price Optimization (RPO)
- **19.** Oracle Retail Merchandise Financial Planning (MFP)
- **20.** Oracle Retail Size Profile Optimization (SPO)
- **21.** Oracle Retail Assortment Planning (AP)
- **22.** Oracle Retail Item Planning (IP)
- **23.** Oracle Retail Item Planning Configured for COE (IP COE)
- **24.** Oracle Retail Advanced Inventory Planning (AIP)
- **25.** Oracle Retail Integration Bus (RIB)
- **26.** Oracle Retail Point-of-Service (ORPOS)
- **27.** Oracle Retail Markdown Optimization (MDO)
- **28.** Oracle Retail Clearance Optimization Engine (COE)
- **29.** Oracle Retail Analytic Parameter Calculator for Markdown Optimization (APC-MDO)
- **30.** Oracle Retail Analytic Parameter Calculator for Regular Price Optimization (APC-RPO)
- **31.** Oracle Retail Promotion Intelligence and Promotion Planning and Optimization (PI-PPO)
- **32.** Oracle Retail Workspace (ORW)